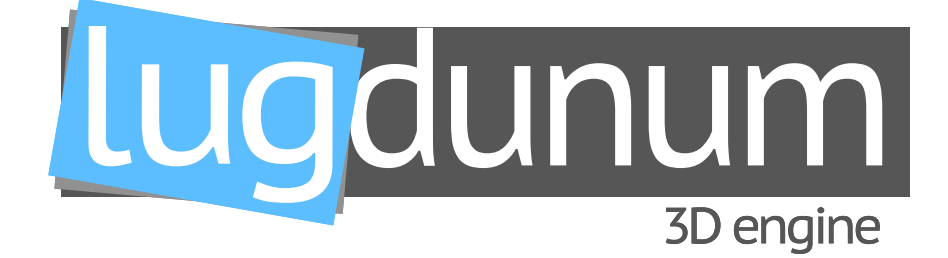

# **User Documentation**

#### **Abstract**

Lugdunum is an open-source 3D engine using the Vulkan API as a backend. Lugudunum's goal is to provide a free, modern, cross-platform (mobile and desktop) 3D engine for everyone.

#### **The team**

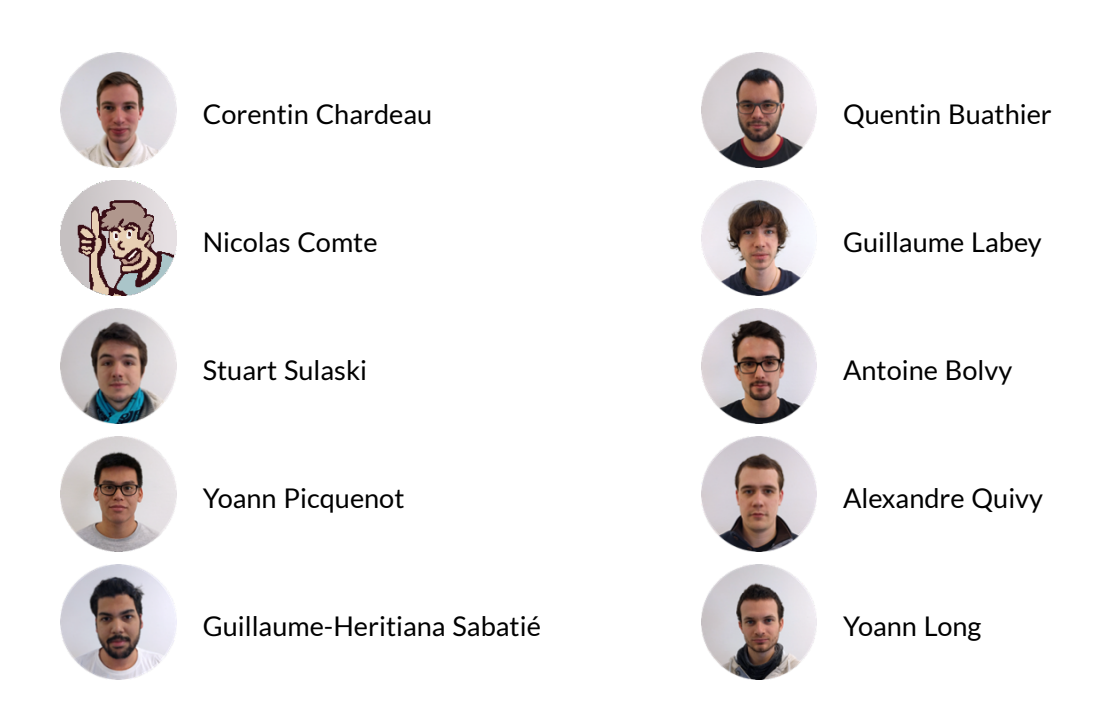

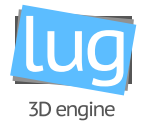

#### **Document summary**

This document is intended for every potential Lugdunum and LugBench user.

This document is split in two parts: the first is focused on Lugdunum, the 3D rendering engine, and on the other hand, the second is focused on LugBench, the benchmarking product.

In the first part of the document you will find a brief overview of the Lugdunum project as well as the user documentation, as a guide for using the Lugdunum 3D engine. In this guide, you will find detailed step by step instructions to build your first application with the Lugdunum 3D engine. Detailed examples with code will be provided to illustrate these steps.

It is however required that you have some background in 3D rendering, and a working knowledge of your own system (git, CMake, etc.) as we will not cover the basics, that are usually well documented on other documents and do not enter in the scope of this manual. When appropriate, useful links and resources will be provided for your convenience.

This first part ends with an information section, meant to answer the questions you could have after reading: for example how to report bugs, how to contact us, and other useful links. When you finish reading this chapter, you should be able to develop your own application using our engine with new Vulkan APIs, without having to suffer from its verbosity. We hope that this guide will be useful to you and serve as a quick reference in the future!

The second part of the document will help the user install a copy of the software on their computer, and teach the user how to use the website.

#### **Document description**

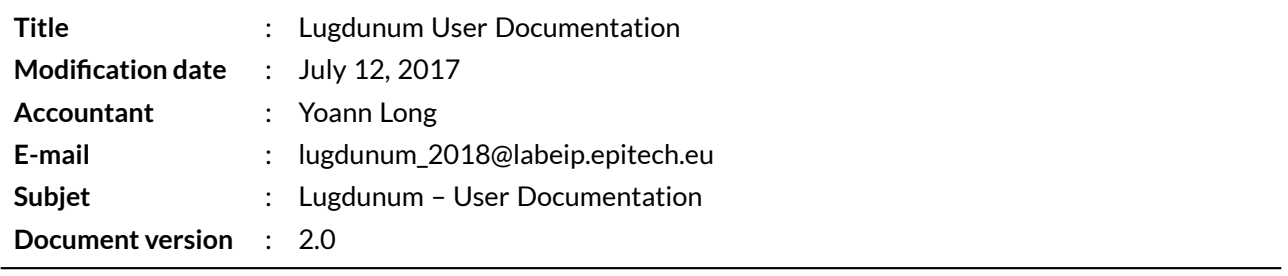

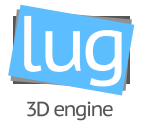

#### **Revisions table**

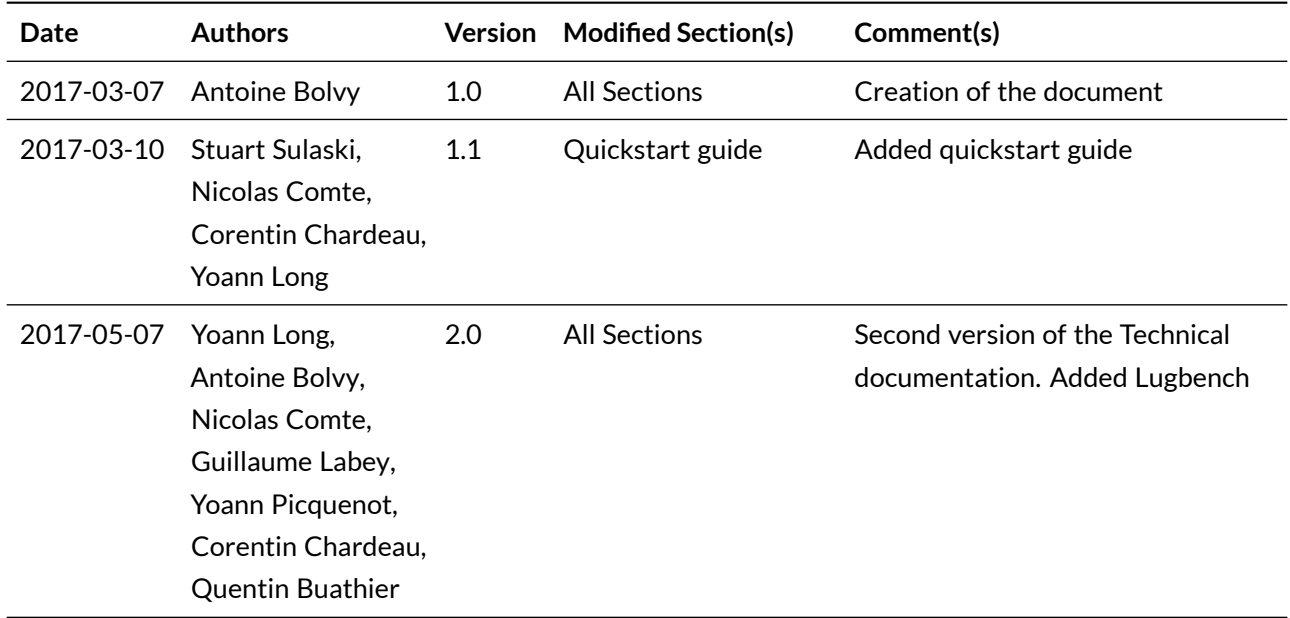

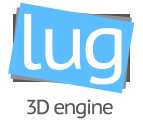

# **Contents**

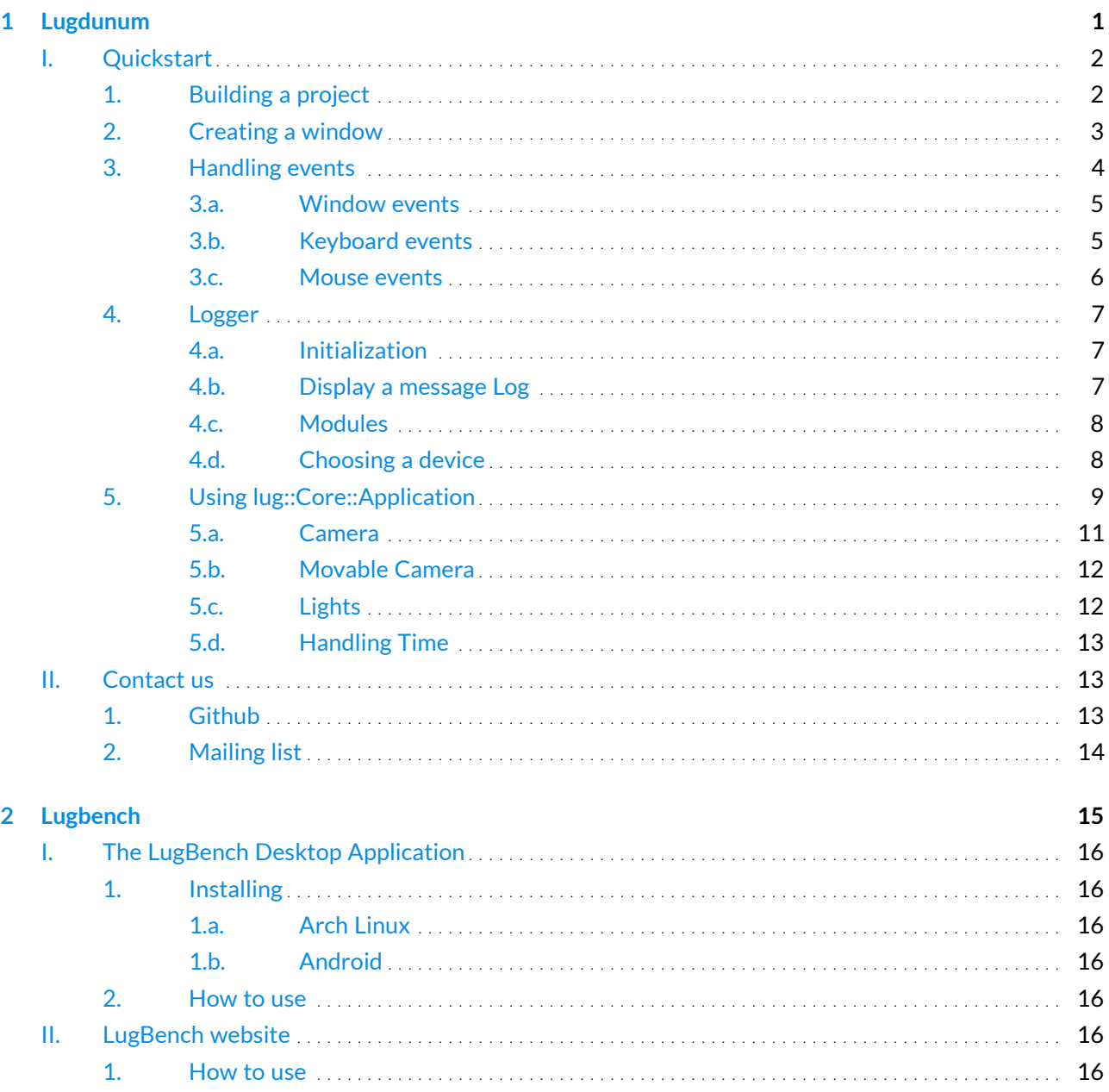

<span id="page-4-0"></span>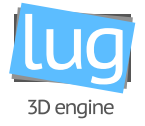

# Part. 1 Lugdunum

# **Contents**

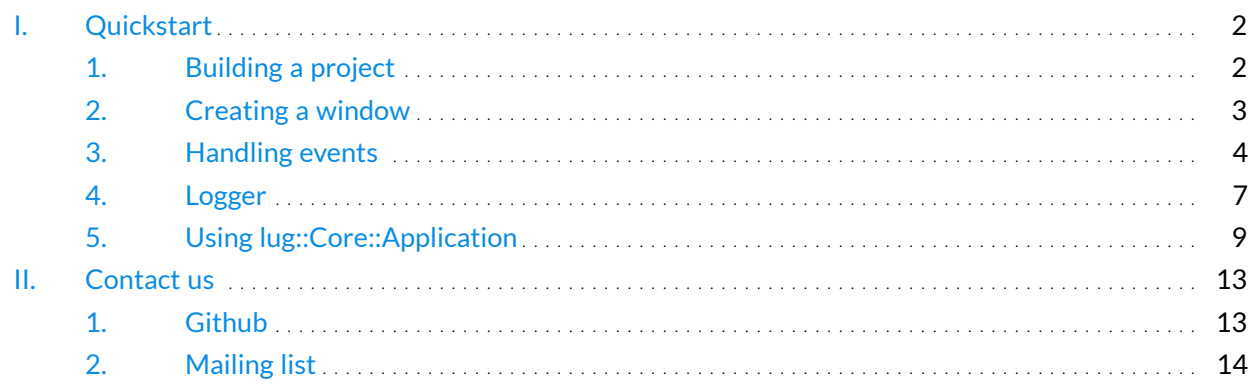

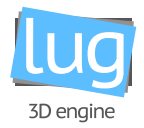

## <span id="page-5-0"></span>**I. Quickstart**

Welcome to Lugdunum's quickstart tutorial! Here we will show you through a number of examples how to use our 3D engine for your own projects.

As a reminder, please note that classes mentioned here are linked (in blue) to our [external Documentation](https://lugdunum3d.github.io/doc/doxygen/index.html) $^1\!$  $^1\!$  $^1\!$ 

<span id="page-5-1"></span>We wish you a good reading!

#### **1. Building a project**

To build the project with Lugdunum, you need a CMakeLists.txt like the following:

```
1 cmake minimum required(VERSION 3.1)
\overline{2}3 # project name
4 project(test_project)
5
6 # define the executable
7 set(EXECUTABLE_NAME "test_project_executable")
8
9 # find vulkan
10 find_package(Vulkan)
11
12 # Check only VULKAN INCLUDE DIR because the vulkan library is loaded at runtime
13 if (NOT VULKAN INCLUDE DIR)
14 message(FATAL_ERROR "Can't find vulkan headers")
15 endif()
16
17 include directories(${VULKAN INCLUDE DIR})
18
19 # find fmt
20 find_package(Fmt)
21
22 if (NOT FMT_INCLUDE_DIR)
23 if (NOT EXISTS "${CMAKE_CURRENT_SOURCE_DIR}/../../thirdparty/fmt")
24 message(FATAL_ERROR "Can't find fmt, call 'git submodule update --recursive'")
25 endif()
26
27 set(FMT_INCLUDE_DIR ${CMAKE_CURRENT_SOURCE_DIR}/../../thirdparty/fmt/include)
28 message(STATUS "Found Fmt: ${FMT_INCLUDE_DIR}")
29 endif()
30
```
<span id="page-5-2"></span><sup>&</sup>lt;sup>1</sup>externalDocumentation: <https://lugdunum3d.github.io/doc/doxygen/index.html>

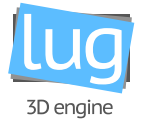

```
31 include_directories(${FMT_INCLUDE_DIR})
32
33 \# find Lugdunum
34 find_package(LUG REQUIRED ${THIS_DEPENDS})
35
36 # source files of your application
37 set(SRC
38 src/Application.cpp
39 src/main.cpp
40 )
41
42 # include files of your application
43 set(INC
44 include/Application.hpp
45 )
46
47 # create target
48 if(LUG_OS_ANDROID)
49 add_library(${EXECUTABLE_NAME} SHARED ${SRC} ${INC})
50
51 set(ANDROID_PROJECT_PATH ${CMAKE_SOURCE_DIR}/android/${EXECUTABLE_NAME})
52 set(ANDROID_PROJECT_ASSETS ${ANDROID_PROJECT_PATH}/src/main/assets)
53 set(ANDROID_PROJECT_SHADERS ${ANDROID_PROJECT_PATH}/src/main/shaders)
54 else()
55 add executable(${EXECUTABLE NAME} ${SRC} ${INC})
56 endif()
57
58 lug_add_compile_options(${EXECUTABLE_NAME})
59
60 # use lugdunum
61 include_directories(${LUG_INCLUDE_DIR})
62 target link libraries(${EXECUTABLE_NAME} ${LUG_LIBRARIES})
```
### <span id="page-6-0"></span>**2. Creating a window**

Let's see how simple it is to create a window with the Lugdunum Engine.

```
1 int main() {
2 auto window = lug::Window::Window::create(800, 600, "Default Window", lug::Window::Style::
        Default);
3
4 / / ...5
```
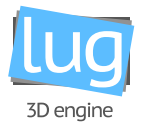

The first and second argument are the size of the window's width and height of the window.

The third argument is the name you wish to give to your application.

The fourth argument is the style of the window. It allows you to choose which decorations and features you wish to enable. You can use any combination of the following styles:

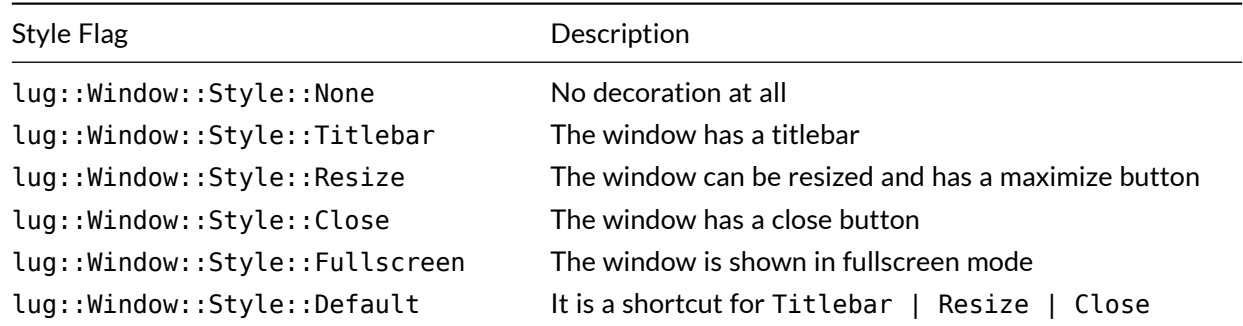

#### <span id="page-7-0"></span>**3. Handling events**

Now that the window is created you may want to handle events.

To do this, it is as simple as looping while the window is open and retrieving events that have been received.

```
_1 int main() {
2 auto window = lug::Window::Window::create(800, 600, "Default Window", lug::Window::Style::
        Default);
3
4 while (window->isOpen()) {
5 lug::Window::Event event;
6 while (window->pollEvent(event)) {
7
8 // ...
9 }
10 // \ldots11 }
12 }
1 while (window->isOpen()) {
2
```
This line ensures that our application keeps running while our window is open. If the window's state ever changes then our application ends the loop and ends.

<sup>3</sup> }

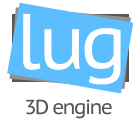

```
1 lug::Window::Event event;
2 while (window->pollEvent(event)) {
3
4 }
```
To retrieve events we need a Event struct that we pass to window−>pollEvent(...).

Each time pollEvent(...) is called, the window returns the next available Event and discards it from its queue.

<span id="page-8-0"></span>If there are no more events left to be handled, then it returns false.

#### **3.a. Window events**

Here is a simple example where the user detects a [lug::Window::Event::Type::Close](https://lugdunum3d.github.io/doc/doxygen/classlug_1_1Window_1_1Event_1_1Type_1_1Close.html) events and then call the window's window−>close() function which ends our application by exiting the while loop.

**Note:** Even if you do not care about events, you still need an event loop to ensure that the window works as intended.

```
_1 int main() {
2 auto window = lug::Window::Window::create(800, 600, "Default Window", lug::Window::Style::
        Default);
3
4 while (window->isOpen()) {
5 lug::Window::Event event;
6 while (window->pollEvent(event)) {
7
8 if (event.type == lug::Window::Event::Type::Close) {
9 window->close();
10  }
11
12 }
13 \t 314 }
```
#### <span id="page-8-1"></span>**3.b. Keyboard events**

This is pretty much the same example but in addition to detecting window events, the user also detects a keyboard event which leads to the same result.

```
_1 int main() {
2 auto window = lug::Window::Window::create(800, 600, "Default Window", lug::Window::Style::
        Default);
```

```
lugdunum_user.pdf 5
```
3

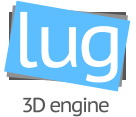

```
4 while (window->isOpen()) {
5 lug::Window::Event event;
6 while (window->pollEvent(event)) {
7
8 if (event.type == lug::Window::Event::Type::Close) {
9 window->close();
10 }
11
12 if (event.type == lug::Window::Event::Type::KeyPressed && event.key.code == lug::
            Window::Keyboard::Key::Escape) {
13 window->close();
14 }
15
16 }
17 }
18 }
```
#### <span id="page-9-0"></span>**3.c. Mouse events**

Finally here is an example that includes handling mouse events.

In this example, clicking the left mouse button does not do anything, but we are sure you will be able to come up with some creative ways to use this!

```
_1 int main() {
2 auto window = lug::Window::Window::create(800, 600, "Default Window", lug::Window::Style::
        Default);
3
4 while (window->isOpen()) {
5 lug::Window::Event event;
6 while (window->pollEvent(event)) {
7
8 if (event.type == lug::Window::Event::Type::Close) {
9 window->close();
10 }
11
12 if (event.type == lug::Window::Event::Type::KeyPressed && event.key.code == lug::
              Window::Keyboard::Key::Escape) {
13 window->close();
14 }
15
16 if (event.type == lug::Window::Event::Type::ButtonPressed && event.button.code ==
              lug::Window::Mouse::Button::Left) {
\frac{17}{17} \frac{1}{100} \frac{1}{100} \frac{1}{100}
```
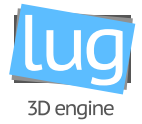

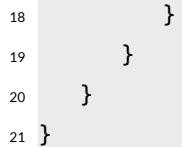

#### <span id="page-10-1"></span><span id="page-10-0"></span>**4. Logger**

#### **4.a. Initialization**

First, you need to initialize an instance of Logger, with the name of the instance (you can choose any string you want here: it allows you to know where the logs come from in the future).

<sup>1</sup> lug::System::Logger::makeLogger("myLogger");

When you have an instance of the logger, you have to attach a handler for each output to which you want to log. For example, if you need the standard output:

```
1 LUG_LOG.addHandler(lug::System::Logger::makeHandler<lug::System::Logger::StdoutHandler>("
     stdout"));
```
If you need to log on Android device:

```
1 LUG_LOG.addHandler(lug::System::Logger::makeHandler<lug::System::Logger::LogCatHandler>("
     logcat"));
```
Below is a table that describes what handlers are available to you and in which circumstances you may use them.

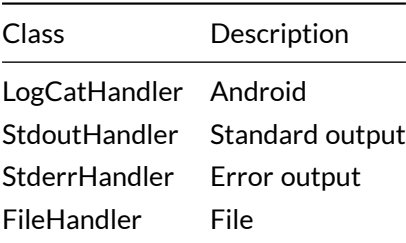

#### <span id="page-10-2"></span>**4.b. Display a message Log**

To use the logger, you have to use one of this following methods:

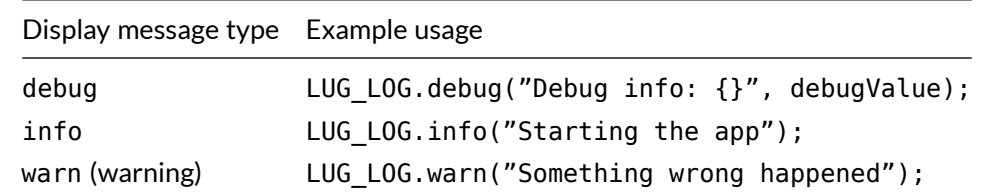

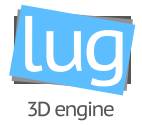

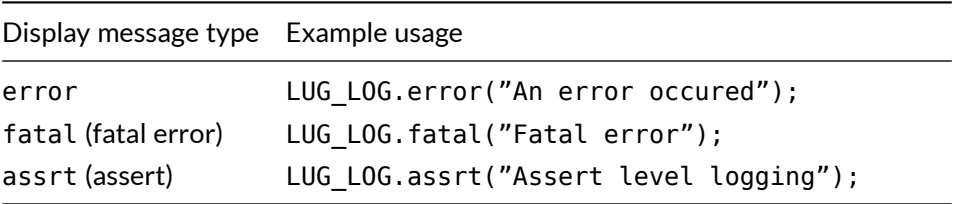

#### <span id="page-11-0"></span>**4.c. Modules**

The Vulkan API defines many different features (more information [on the Khronos group website](https://www.khronos.org/registry/vulkan/specs/1.0/html/vkspec.html#features-features) $^2$  $^2$ ) that must be activated at the creation of the device.

Lugdunum abstracts these features with the use of *modules*.

Modules are a bunch of pre-defined set of mandatory features required by the renderer to run specific tasks.

For example, if you want to use tessellation shaders, you have to specify the module tessellation in the structure [InitInfo](https://lugdunum3d.github.io/doc/doxygen/classlug_1_1Graphics_1_1Graphics_1_1InitInfo.html) during the initialization phase.

You can specify two type of modules: mandatoryModules and optionalModules. The former ensures the initialization fails if any mandatory module is not supported by the device, whereas the later treats them as optionals, as the name implies.

<span id="page-11-1"></span>**Note:** You can query which optional modules are active with lug::Graphics::getLoadedOptionalModules()

#### **4.d. Choosing a device**

Usually, calling [Application::init\(\)](https://lugdunum3d.github.io/doc/doxygen/classlug_1_1Core_1_1Application.html), lets Lugdunum decide which device to use. The engine prioritises a discrete device that supports all the mandatory modules. If the engine is unable to find such a device, the call fails.

Alternatively the user can decide which device he or she wishes to use, as long as the device meets the minimum requirements for all the mandatory modules. For that, you can use two others methods named [Application::beginInit\(int argc, char ∗argv\[\]\)](https://lugdunum3d.github.io/doc/doxygen/classlug_1_1Core_1_1Application.html) and [Application::finishInit\(\)](https://lugdunum3d.github.io/doc/doxygen/classlug_1_1Core_1_1Application.html).

Between the two you can set what we call *preferences*, and choose the device that you want that way.

```
1 if (!lug::Core::Application::beginInit(argc, argv)) {
2 return false;
3 }
4
5 lug::Graphics::Renderer* renderer = _graphics.getRenderer();
6 lug::Graphics::Vulkan::Renderer* vkRender = static_cast<lug::Graphics::Vulkan::Renderer*>(
     renderer);
7
```
<span id="page-11-2"></span> $^2$ on the Khronos group website: [https://www.khronos.org/registry/vulkan/specs/1.0/html/vkspec.html#](https://www.khronos.org/registry/vulkan/specs/1.0/html/vkspec.html#features-features) [features-features](https://www.khronos.org/registry/vulkan/specs/1.0/html/vkspec.html#features-features)

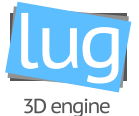

```
8 auto& chosenDevice : vkRender->getPhysicalDeviceInfos();
9
10 for (auto& chosenDevice : vkRender->getPhysicalDeviceInfos()) {
11 if (...)12 {
13 vkRender->getPreferences().device = chosenDevice;
14 break;
15 }
16 }
17
18 if (!lug::Core::Application::finishInit()) {
19 return false;
20 }
```
In the example shown above the user retrieves the list of all available device, decides which one they wishes to use and then sets that one as the device to use by default, setting it with the line vkRender−>getPreferences ().device = chosenDevice;.

<span id="page-12-0"></span>If the device does not meet the minimum requirements  $Application::finishInit()$  fails.

#### **5. Using lug::Core::Application**

In order to simplify the use of Lugdunum, the engine provides an abstract class named [Application](https://lugdunum3d.github.io/doc/doxygen/classlug_1_1Core_1_1Application.html) that helps you get started quicker.

**Note:** The use of this class is not mandatory but strongly recommended

The first thing to do is to create your own class that inherits from it:

```
1 class Application : public ::lug::Core::Application {
2 / / / \ldots3 }
```
As [Application](https://lugdunum3d.github.io/doc/doxygen/classlug_1_1Core_1_1Application.html) is an abstract class, you have to override two methods as well as the destructor:

<sup>1</sup> void onEvent(const lug::Window::Event& event) override final; <sup>2</sup> void onFrame(const lug::System::Time& elapsedTime) override final; <sup>3</sup> ~Application() override final;

Each time an event is triggered by the system, the method onEvent() is called. In this *callback* you can check the event.type which is referenced in the enum [Window::Event::Type](https://lugdunum3d.github.io/doc/doxygen/classlug_1_1Window_1_1Event.html)

```
1 void Application::onEvent(const lug::Window::Event& event) {
2 if (event.type == lug::Window::Event::Type::Close) {
3 / / \ldots\mathcal{F}
```
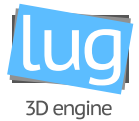

<sup>5</sup> }

The second method to override is Application:: onFrame(). This method is called each loop, and you can do whatever pleases you in it, e.g. your application's logic. The elapsedTime variable contains the elapsed time since the last call to onFrame().

```
1 void Application::onFrame(const lug::System::Time& elapsedTime) {
2 rotation += (0.05f * elapse dTime.getMillise (and s = 100);
3
4 float x = 20.0f * cos(lug::Math::Geometry::radians(_rotation));
5 float y = 20.0f * sin(lug::Math::Geometry::radians(_rotation));
6
\frac{1}{7} if ( rotation > 360.0f) {
8 _rotation -= 360.0f;
9 }
10
11 auto& renderViews = _graphics.getRenderer()->getWindow()->getRenderViews();
12
13 for (int i = 0; i < 2; ++i) {
14 renderViews[i]->getCamera()->setPosition({x, -10.0f, y}, lug::Graphics::Node::
           TransformSpace::World);
15 renderViews[i]->getCamera()->lookAt({0.0f, 0.0f, 0.0f}, {0.0f, 1.0f, 0.0f}, lug::
           Graphics::Node::TransformSpace::World);
16 }
17 }
```
The constructor of [Application](https://lugdunum3d.github.io/doc/doxygen/classlug_1_1Core_1_1Application.html) takes a structure Info defined as follow:

```
1 struct Info {
2 const char* name;
3 Version version;
4 };
```
You can use the initializer list to make it easier:

```
1 lug::Core::Application::Application{{"triangle", {0, 1, 0}}} {
2 / / / ...3 }
```
After the constructor phase, you have to call [Application::init\(argc, argv\)](https://lugdunum3d.github.io/doc/doxygen/classlug_1_1Core_1_1Application.html). This method processes two main initialization steps.

First, it will initialize lug::Graphics::Graphics graphics; with these default values:

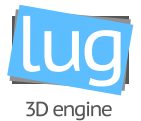

```
1 lug::Graphics::Graphics::InitInfo _graphicsInitInfo{
2 lug::Graphics::Renderer::Type::Vulkan, // type
3 { // rendererInitInfo
4 "shaders/" // shaders root
5 },
    6 { // mandatoryModules
7 lug::Graphics::Module::Type::Core
8 },
9 {}, // optionalModules
10 };
```
- Renderer:: Type is set to Vulkan by default, as it the only supported renderer at this moment.
- [Module::Type::Core](https://lugdunum3d.github.io/doc/doxygen/classlug_1_1Graphics_1_1Module_1_1Type_1_1Core.html) defines basic default requirements for Vulkan (see [Modules\)](#page-11-0)

Finally, it will initialize lug::Graphics::Render::Window∗ window{nullptr}; as [Application](https://lugdunum3d.github.io/doc/doxygen/classlug_1_1Core_1_1Application.html) manages itself all the window creation. It uses these default values:

```
1 lug::Graphics::Render::Window::InitInfo _renderWindowInitInfo{
2 { // windowInitInfo
3 800, // width
4 600, // height
5 "Lugdunum - Default title", // title
6 lug::Window::Style::Default // style
7 },
8
9 {} // renderViewsInitInfo
10 };
```
You can also manually change these values:

1 getRenderWindowInfo().windowInitInfo.title = "Foo Bar";

<span id="page-14-0"></span>**Warning:** You have to change these value before calling [Application::init\(argc, argv\)](https://lugdunum3d.github.io/doc/doxygen/classlug_1_1Core_1_1Application.html)

#### **5.a. Camera**

You use [createCamera\(\)](https://lugdunum3d.github.io/doc/doxygen/classlug_1_1Graphics_1_1Graphics.html) to create a camera and give it a name.

A [Camera](https://lugdunum3d.github.io/doc/doxygen/classlug_1_1Graphics_1_1Render_1_1Camera.html) has the following attributes which can be changed via getters and setters. They essentially constitute the frustrum of the camera:

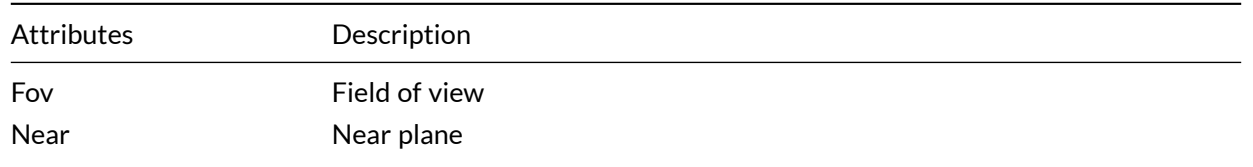

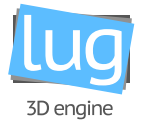

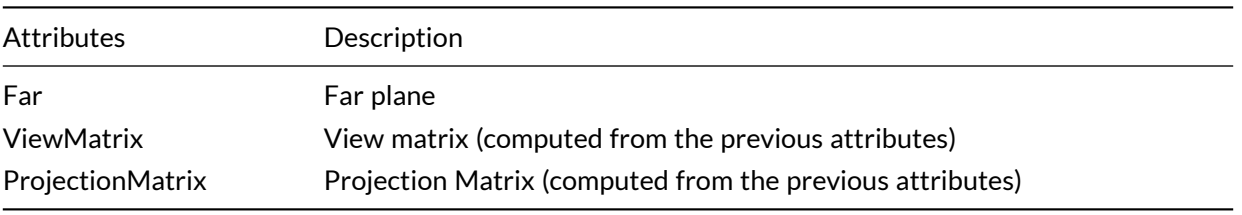

<sup>1</sup> // Create a camera

<span id="page-15-0"></span><sup>2</sup> std::unique\_ptr<lug::Graphics::Render::Camera> camera = \_graphics.createCamera("camera");

#### **5.b. Movable Camera**

Once the camera is created, you have to create a node from the scene in order to obtain a movable camera with a position.

```
1 // Add camera to scene
2 {
3 std::unique_ptr<lug::Graphics::Scene::MovableCamera> movableCamera = _scene->
        createMovableCamera("movable camera", camera.get());
4 scene->getRoot()->createSceneNode("movable camera node", std::move(movableCamera));
5 }
```
#### <span id="page-15-1"></span>**5.c. Lights**

Our 3D engine has three different types of light:

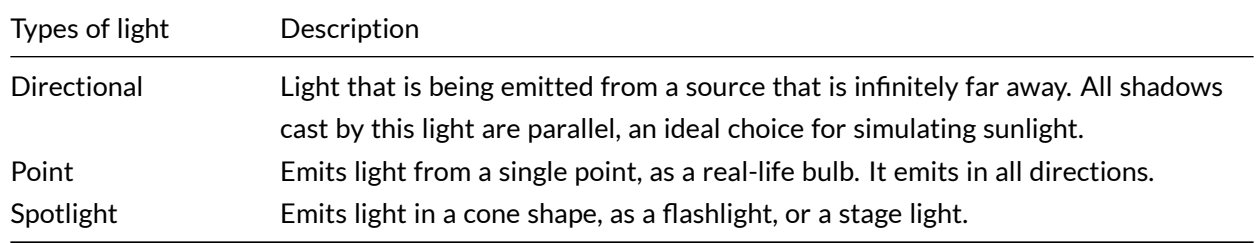

Let us assume that you want to set a [Directional](https://lugdunum3d.github.io/doc/doxygen/classlug_1_1Graphics_1_1Light_1_1Directional.html) light, here is a sample:

```
1 {
2 std::unique_ptr<lug::Graphics::Light> light = _scene->createLight("light", lug::Graphics::
        Light::Light::Type::Directional);
3 std::unique_ptr<lug::Graphics::Scene::Node> lightNode = _scene->createSceneNode("light
        node");
4
5 light->setDiffuse({1.0f, 1.0f, 1.0f});
6 static_cast<lug::Graphics::Light::Light*>(light.get())->setDirection({0.0f, 4.0f, 5.0f});
```
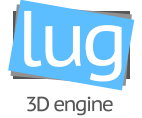

```
8 lightNode->attachMovableObject(std::move(light));
```
<sup>9</sup> \_scene->getRoot()->attachChild(std::move(lightNode));

<sup>10</sup> }

7

Here is what you need to do, step by step:

- 1. First create the light of type Graphics::Light, and give as first parameter of createLight() the name of the light, and as second parameter the type of light (cf. array above).
- 2. Then create a [lug::Scene::Node](https://lugdunum3d.github.io/doc/doxygen/classlug_1_1Graphics_1_1Scene_1_1Node.html) which will be the movable object in the scene and attach the light to it so you can move the light in the scene.
- 3. Now you can set the diffusion of the light.
- 4. Next set the direction of the light. Be aware that you have to static cast <> the pointer with the good type of light *(in this case* lug::Graphics::Light::Directional∗*)*
- <span id="page-16-0"></span>5. Finally attach the light to the scene.

#### **5.d. Handling Time**

With Lugdunum, the time is in microseconds, and it is stored in a int64 t.

The [Time](https://lugdunum3d.github.io/doc/doxygen/classlug_1_1System_1_1Time.html) class represents a time period, the time that elapses between two event.

A Time value can be constructed from a microseconds source.

```
1 lug::System::Time time(10000);
```
You can get the time in different formats.

```
1 int64_t timeInMicroseconds = time.getMicroseconds();
2 float timeInMilliseconds = time.getMilliseconds();
3 float timeInSeconds = time.getSeconds();
```
### <span id="page-16-1"></span>**II. Contact us**

<span id="page-16-2"></span>The development team is available through a wide range of channels if you want to reach out to us:

#### **1. Github**

You can find our repositories on Github, at <mark>Lug</mark>dunum $3\mathsf{D}^3$  $3\mathsf{D}^3$ , and report specific problems or questions directly by filing a new issue.

<span id="page-16-4"></span><span id="page-16-3"></span><sup>3</sup> Lugdunum3D: <https://github.com/Lugdunum3D>

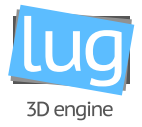

### **2. Mailing list**

If you want to write us an email, you can totally do so at [lugdunum\\_2018@labeip.epitech.eu](mailto:lugdunum_2018@labeip.epitech.eu).

<span id="page-18-0"></span>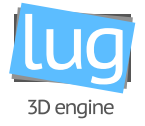

# Part. 2 Lugbench

# **Contents**

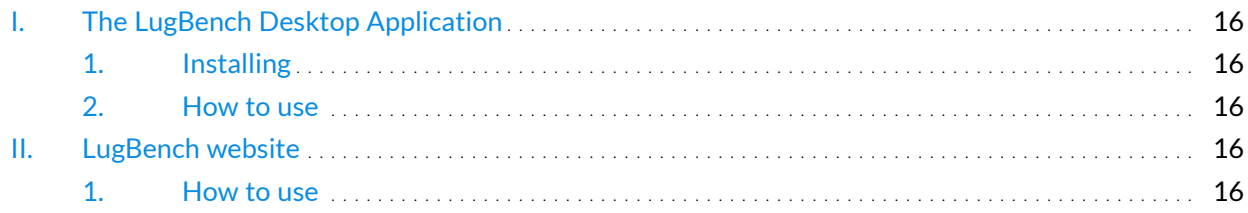

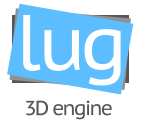

## <span id="page-19-0"></span>**I. The LugBench Desktop Application**

#### <span id="page-19-1"></span>**1. Installing**

In order to simplify the process of getting Lugbench, precompiled binaries are available on the [LugBench](http://163.5.84.217/) [website](http://163.5.84.217/) $^{\rm 1}$  $^{\rm 1}$  $^{\rm 1}$ .

<span id="page-19-2"></span>However depending on you operating system, you can:

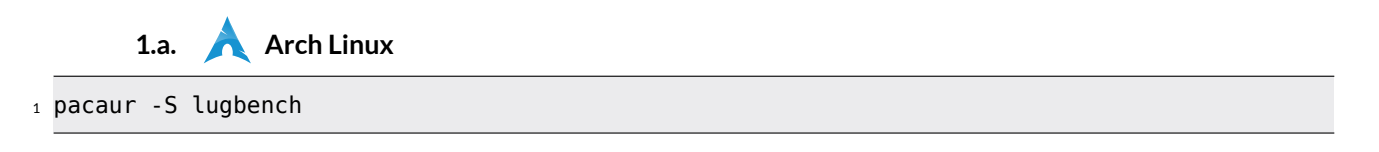

<span id="page-19-3"></span>**1.b. Android**

<span id="page-19-4"></span>Search and install LugBench: Vulkan Benchmarking on the Play Store.

#### **2. How to use**

At this moment, the lugbench application only query vulkan hardware capability and send them to the server. The application doesn't start any 3D scene yet, therefore no GUI is yet to be seen from the user.

### <span id="page-19-6"></span><span id="page-19-5"></span>**II. LugBench website**

#### **1. How to use**

First of all, you want to open your favorite browser. Next, you can go [on our website](http://163.5.84.217/)<sup>[2](#page-19-8)</sup>.

```
1
LugBench website: http://163.5.84.217/
2
on our website: http://163.5.84.217/
```
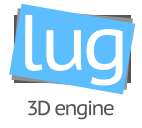

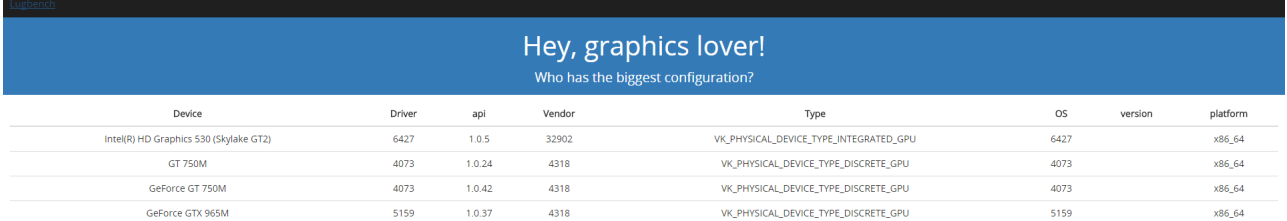

Figure 2.1: Front page of the LugBench website

You can access the list of all the lugbench user's configurations, and sort it by any field you want.

Don't worry about the minimalist aspect of the website. For now, it is still a work in progress. If you want, feel free to open an issue to present any idea you may have about a new cool feature. We are open to any suggestion but refer to us before start developing it as we may work on it as well.